## **Configurar o Firewall**

Para deshabilitar o Firewall en Fedora executaremos o seguinte:

system-config-securitylevel

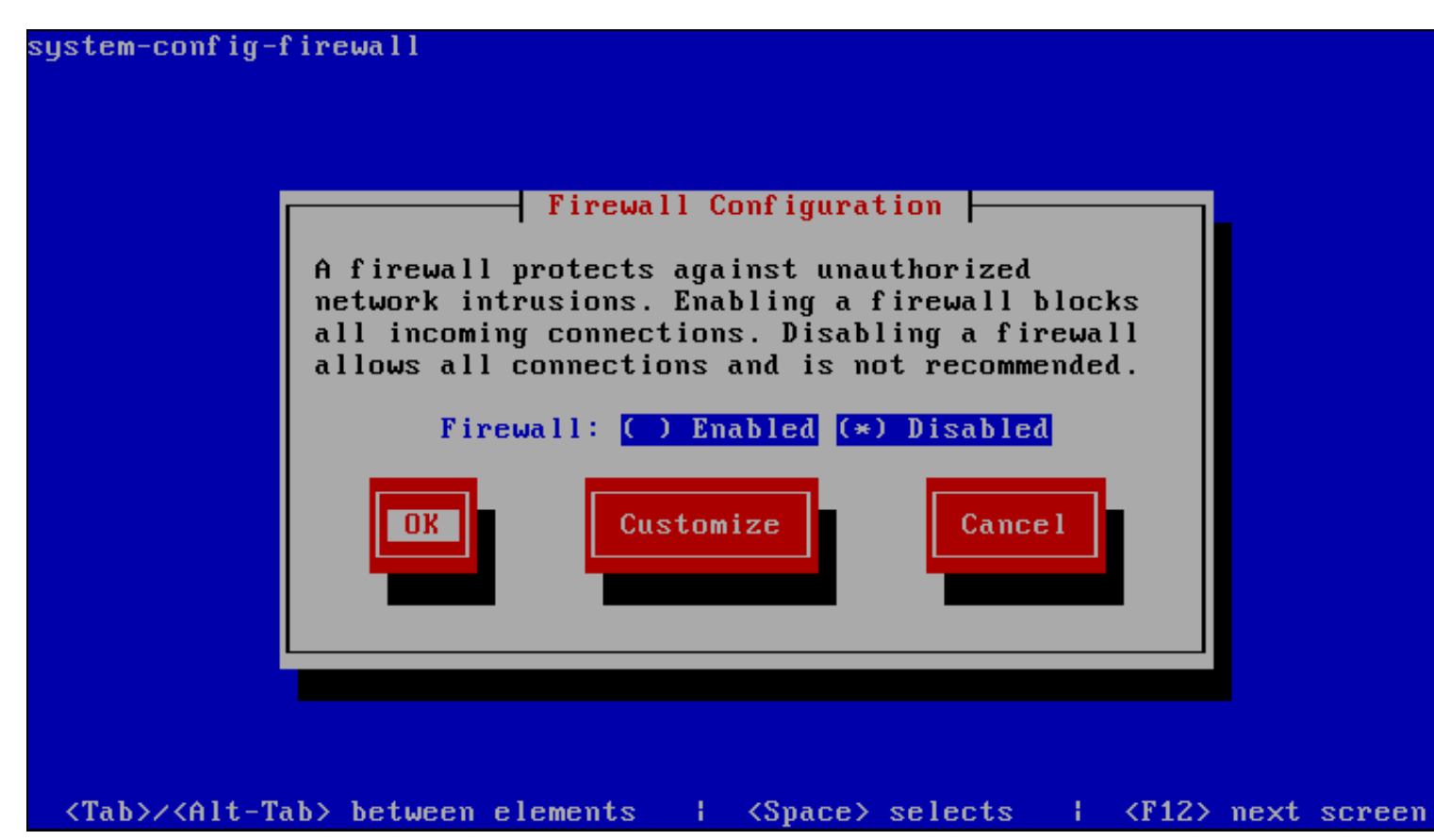

Seleccionamos Disabled e pulsamos OK.

Para comprobar se o firewall foi realmente deshabilitado, podemos executar

iptables -L

e obteremos unha salida como a seguinte:

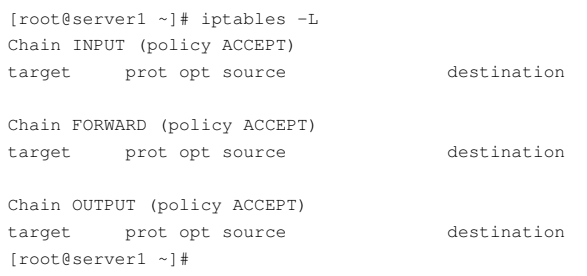